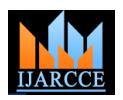

# Customization of Materials Management Module of SAP ERP for Power Industries of C.G., India

**Deepak Kumar Vishwakarma <sup>1</sup> , K. J. Satao <sup>2</sup>**

M. Tech. (Software Engineering) Scholar, Computer Science and Engineering Department;

Rungta College of Engineering and Technology, Bhilai, Chhattisgarh, India<sup>1</sup>

Professor, Computer Science and Engineering; Head, Dept of Information Technology and MCA,

Rungta College of Engineering and Technology, Bhilai, Chhattisgarh, India<sup>2</sup>

**Abstract**: Enterprise Resource Planning (ERP) systems, also called Enterprise Systems (ES) are among the most important business information technologies that emerged during the last decade. While no two industries ERP systems are the same, the basic concept of ERP systems is focused on standardization and synchronization of information, and as a result, improved efficiency and output. To implement an integrated system of materials management, there must be a central database wherein anyone in the company can find out all information about any material passing through the plant. ERP streamlines all the business functionalities and gives desired result in one click. Customization and configuration are parts of ERP implementation process. ERPs are always configured, and usually customized, when implemented. An ERP system can help to improve the communication within an organization. SAP is a state-of–the-art software for ERP implementation and customization. SAP is user friendly i.e. information will be obtained as and when required. We have adopted a case study approach for this paper. For this we have taken case study of Chhattisgarh State Government owned power company named as Chhattisgarh State Electricity Board (CSEB). In this paper, we have concentrated mainly on selected functionalities of Material Management module that are necessary for power industries of Chhattisgarh state for customization of SAP ERP software.

**Keywords**: Enterprise Resource Planning, System Application and Products, Materials Management Module, Customization, SAP R/3.

## **I. INTRODUCTION**

Power industries of Chhattisgarh state are in the extension service quality, and to lead to a reduction in service costs stage. So to expand their energy trading business and to as well as to more effective decision-making (Ngai et al., become more profitable, they need to automate and integrate their business processes. It is also necessary for the power industries to make a global presence. To fulfil their requirements, ERP software package is an important tool. After comparing different types of ERP software; we find SAP is suitable.

A system that automates and integrates all modules of business areas is known as an ERP system or simply ERP. An ERP system is used to integrate several data sources and processes, such as manufacturing, control, and distribution of goods in an organization. This integration is achieved by using various hardware and software components. An ERP system is primarily module-based, which implies that it consists of various modular software applications or modules [1].

A software module in an ERP system automates a specific business area or module of an enterprise, such as production, finance, materials management, sales and distribution, etc. These software modules of an ERP system are linked to each other by a centralized database [1].

ERP system is a common term for a wide set of activities supported by multi-module application tool that helps organizations to manage their resources in better way. The ERP system has been shown to be able to provide significant improvements in efficiency, productivity and

2008).

ERP implementations are usually large, complex projects, involving large groups of people and other resources, working together under considerable time pressure and facing many unforeseen developments (Akkermans & Helden, 2002).

Data accuracy is absolutely required for an ERP system to function properly. Because of the integrated nature of ERP, if someone enters the wrong data, the mistake can have a negative domino effect throughout the entire enterprise. Therefore, educating users on the importance of data accuracy and correct data entry procedures should be top priority (Stedman, 1999), (Stein, 1999).

Various issues at strategic, managerial, and operational levels should be addressed in order to achieve optimum outcomes from an ERP system (Al-Mashari & Zairi, 2000).

Materials Management deals with managing the materials (products and/or services) resources of an organization with the aim of increasing productivity, reducing costs, increase optimization and at the same time be flexible to accommodate changes [7].

A business process in SAP is termed as "Module". SAP's Materials Management (MM) is a part of Logistics area and helps to manage the procurement activity of an

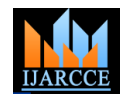

management, invoice verification, and material planning [7].

Materials Management is the backbone of the Logistics area which includes modules like Sales and Distribution, Production Planning, Plant Maintenance, Project Systems, Warehouse Management, which are highly dependent on Materials Management module [7].

Materials management is highly integrated with other modules such as FI(Financial Accounting), SD(Sales & Distribution), PP(Production Planning), QM(Quality Management), PM(Plant Maintenance) [7].

Customization enables organization to adapt the enterprise-neutral and industry-specific functions,<br>delivered as standard, to the specific business delivered as standard, to the specific business requirements of enterprise.

It supports enterprise whenever we:

- Implement the ERP(SAP) System.
- Enhance the ERP(SAP) System.
- Upgrade to a new release or system.

Customization controls the behaviour of ERP (SAP) applications. Enterprises can only work with many ERP (SAP) applications after they have made the appropriate Customization settings – for example, after specifying in Customization, which currencies and purchasing groups are used in enterprise. Customization does not enable us to modify SAP standard functions [8].

Organizations might think that their needs are fairly close to everyone else's, and they don't really need customized ERP software. However, Generic approaches miss both simplifications and extra depth, specific to their way of doing business. Customization puts enterprise and their staff at the heart of the system [9].

Large companies have long understood the benefits of customizing their software and spend millions to achieve this goal.

Being fully customizable implies complete flexibility on defining:

- The screens and workflows.
- The data model.
- The reports [9].

Customizing refers to tailoring the SAP R/3 software based on the needs of the customer. Customizing in SAP R/3 helps in meeting a company's individual requirements based on its business. SAP R/3 transactions can be customized to best leverage SAP ERP [10].

To take an example of how SAP can be customized, consider a scenario of a company, which sells its products. The company may sell its products both in the domestic as well as in the export market. It is important that the company defines in SAP the correct business strategy. Customizing can be used for this purpose. Thus, the company may define a sales organization, define various distribution channels, assign distribution channels to sales organization, define pricing conditions, assign general ledger accounts, define tax determination rules etc. All of length and breadth of the state. The management decided

organization from procurement process, inventory the above is possible through customizing in SAP R/3. One important point to remember here is that "Customizing" in SAP R/3 is client specific. But important changes such as changes in pricing conditions are not client specific. Such changes affect all the clients in the system and are cross client [10].

## **II. CASE STUDY**

A. Background of the company

CSEB was formed in accordance with the Section 5 of the Electricity Supply Act 1948 as per the Notification published in the gazette of the Government of Chhattisgarh dated 15 November 2000. CSEB became functional w.e.f. 01.12.2000. Chhattisgarh State Electricity Board has been reorganized into five companies in accordance with the provisions contained in the Section 131-134 of Electricity Act 2003 by the Govt. of Chhattisgarh vide Notification dated 19.12.2008 [11] :

- (1) Chhattisgarh State Power Generation Company Limited,
- (2) Chhattisgarh State Power Transmission Company Limited,
- (3) Chhattisgarh State Power Distribution Company Limited,
- (4) Chhattisgarh State Power Trading Company Limited,
- (5) Chhattisgarh State Power Holding Company Limited.

The holding company does the supervision, coordination, and facilitation of the remaining companies. The area served by the power utility company is 1, 35,191 Square KM and 9942 villages are covered under intensive electrification scheme.

B. Power plants of the company

| <b>EXISTING THERMAL POWER STATIONS</b>                                         |                 |
|--------------------------------------------------------------------------------|-----------------|
| <b>Name of Power Station</b>                                                   | <b>District</b> |
| KTPS Korba East PH-II (4X50 = 200 MW)                                          | Korba           |
| KTPS Korba East PH-III (2X120 = 240 MW)                                        | Korba           |
| Dr.SPM TPS Korba East $(2X250 = 500$ MW)                                       | Korba           |
| HTPS, Korba West (4X210 = 840 MW)                                              | Korba           |
| Co-Generation Power Plant (1X6 = 6 MW)<br><b>EXISTING HYDEL POWER STATIONS</b> | Kawardha        |
| Bango Hydel (3X40 = 120 MW)                                                    | Korba           |
| Gangrel Hydel $(4X2.5 = 10$ MW)                                                | <b>Dhamtari</b> |
| Sikasar Hydel (2X3.5 = 7 MW)                                                   | Raipur          |
| Mini micro (Korba West) (2X0.85 = 1.7 MW)                                      | Korba           |

Fig. 1. Existing power plants [13]

## C. ERP SAP in CSEB(CSPDCL)

The distribution company, which is called the Chhattisgarh State Power Distribution Company Limited(CSPDCL) decided to implement a centralized server based-IT Solution. This involved creating a widearea network covering all the offices spread across the

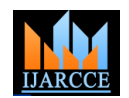

on an ERP solution to integrate all available modules and to computerize its business functionalities. This made it the first Government Power Distribution Utility in India which implemented SAP Solutions for billing [12].

The board was previously using software developed on COBOL and Sybase for its billing, stores, and finance accounting, and pay-roll. ERP-SAP was the best solution to integrate all available modules and computerize its business functionalities [12].

CSPDCL had started implementation of SAP in the year 2005. Indian IT company TCS(Tata Consultancy Services) was implementation partner. It is approximately Rs 150 Crore project. Its full implementation was scheduled till year 2009. Still this implementation project has not rolled out completely. Implementation modules are IS-U/CCS(Industry Specific solution for Utilities - Customer Care & Service) for LT(Low Tension) & HT(High Tension) Billing and Customer Care, MM(Materials Management), FI-CO(Financials – Controlling), HR(Human Resource), DMS(Document Management System), SRM(Suppliers Relationship Management), and EAM(Enterprise Asset Management). In CSEB Module wise or step-by-step implementation strategy was adopted. IS-U/CCS and MM modules had gone live in 2007. HR module had gone live in 2010. DMS module has gone live in 2011. FI-CO module has gone live in 2012. EAM module has gone live in December 2013.

CSEB, along with TCS, charted a roadmap, which included creating a state-of-the-art data centre for hosting the servers and migrating from a de-centralized system to a centralized one. This involved developing a huge WAN(Wide Area Network) across the state, connecting all the divisional head quarters in the first and Sub-Division offices later. With CSEB being the first utility to have adopted ISU-CCS System, tailoring the SAP system as per the billing logics was a major challenge.

This was achieved by involving the users directly with the developers of SAP system. Several innovative solutions were linked to the Core SAP IS-U implementation, which helped CSEB overcome challenges. The Material Management module had to be implemented at "one go" all across CSEB, which was a considerable challenge. However this had paid off, with the procurement and inventory processes now being conducted through the MM module [12].

## **III. METHODOLOGY OF CUSTOMIZATION**

According to methodology, the power company named as CSEB was analyzed for MM module.

Then collection of data and information from this company, relevant to Material Management module of SAP s/w was done.

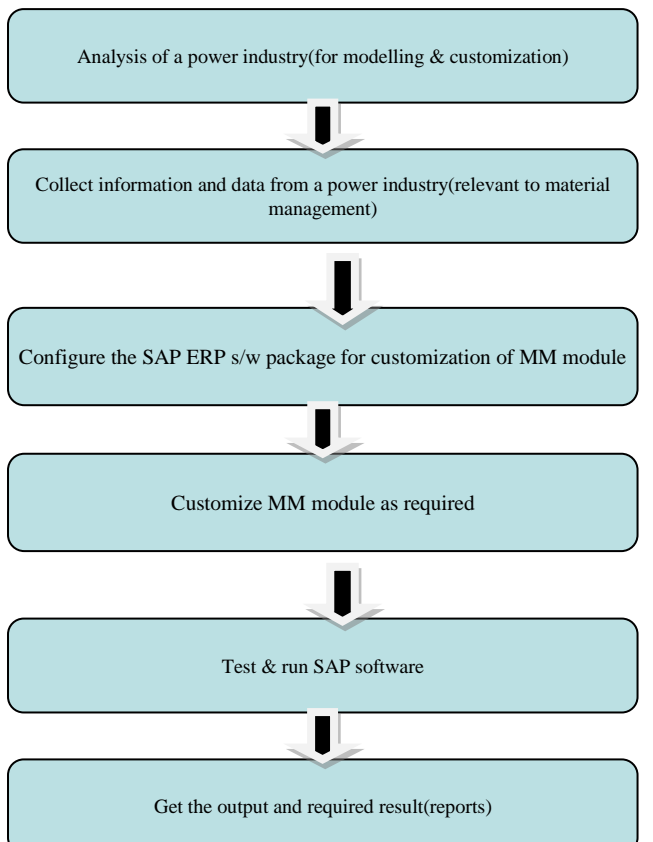

 Fig. 2. Flow chart of Customization Methodology After that, SAP ERP software was configured. Following steps have been carried out under configuration process:

- Setting of Countries, Currencies, and Calendar,
- Define Region/State,
- Define Tax Jurisdiction,
- Set display Type for Date, etc.

In the next step of Methodology, MM module is customized. The tool used for customization is SAP IDES (Internet Demonstration and Evaluation System). SAP IDES is a normal R/3 system. It is simple to use, and is used for demos, online/classroom training, and presentations. Potential customers use IDES to trial and test software via Internet.

It supports latest release of the SAP ERP application that is SAP ERP Central Component (ECC6.0).

All the activities, carried out in this methodology, come under customization process.

This methodology includes both program customizations as well as report customizations.

In our approach, concentration was mainly on selected functionalities of Materials Management module that are necessary for power industries of Chhattisgarh state. These functionalities are as follows:

Purchase Order creation

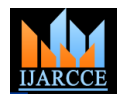

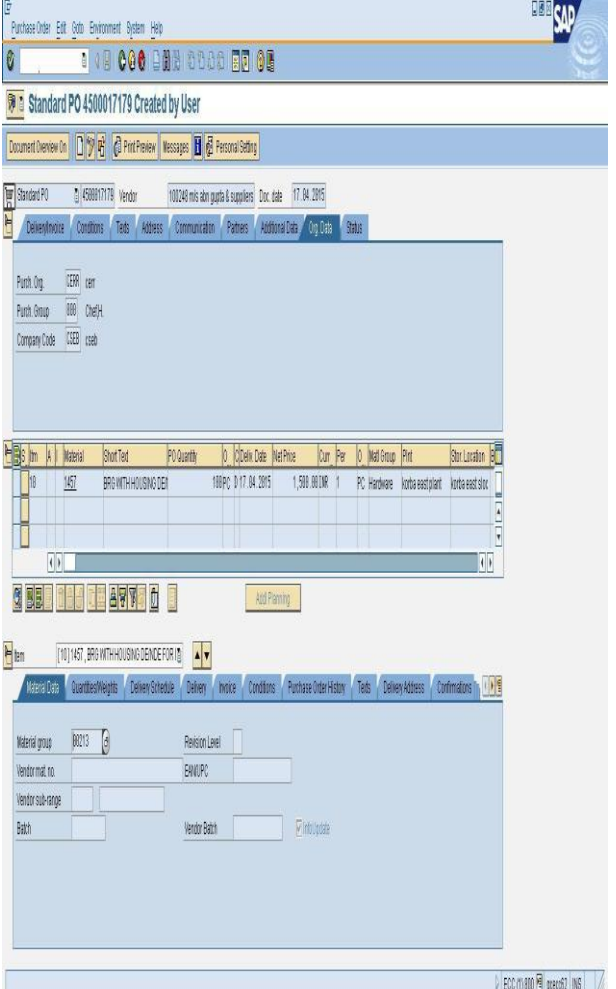

Fig. 3. Creation of Purchase order

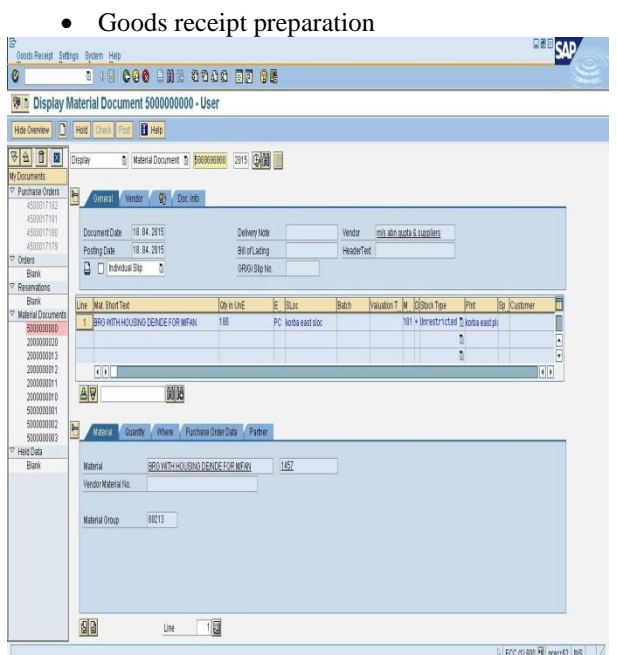

Fig. 4. Preparation of Goods Receipt

Invoice verification

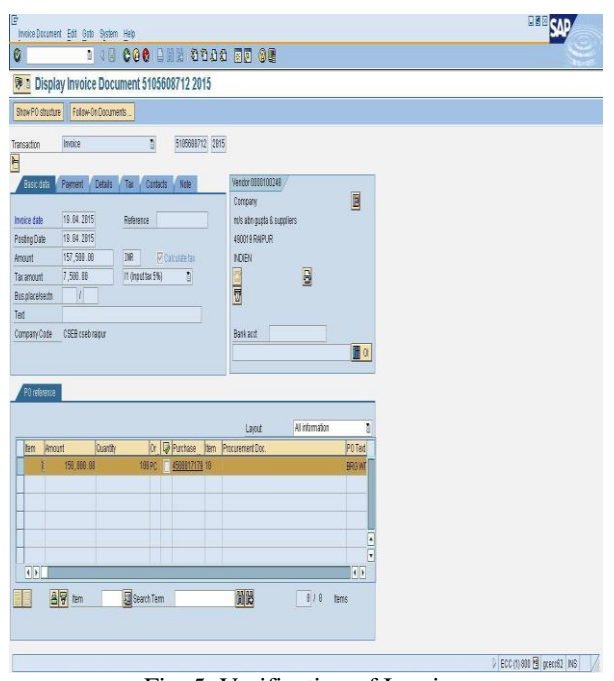

Fig. 5. Verification of Invoice

But, before implementing these functionalities, the following things were defined:

- Define company,
- Define company code,
- Edit address of company code,
- Define plant,
- Define and maintain storage location,
- Define and maintain purchase organization.

In such a way, demonstrable Enterprise Structure of CSEB was created. After customization, testing of SAP software was done. This step was repeated, until MM module of SAP software run successfully and completely.

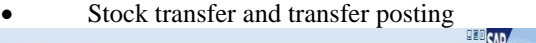

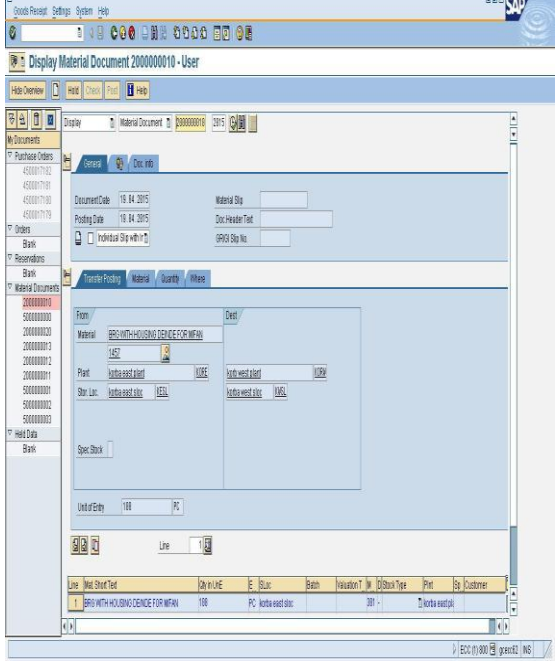

Fig. 6. Transfer of stock & posting

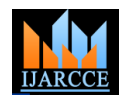

In the last step, mainly reports of different styles and formats were generated.

After customization, we can check list of materials, list of vendors, Check details of purchase order and goods receipt, and verify the invoices generated. We can check details of Stock transfer and transfer posting.

| List Edit Edit System Hab                                      |                           |      |      | $\vec{s}$ ( Vindows Serve 2023 Enterprise Edition | $W^{\frac{1}{2}}$ $\leftrightarrow$ . $B$ x | <b>BBE QA</b>                           |  |  |
|----------------------------------------------------------------|---------------------------|------|------|---------------------------------------------------|---------------------------------------------|-----------------------------------------|--|--|
| 0                                                              |                           |      |      | 1 19 000 DNN 0000 50 00                           |                                             |                                         |  |  |
| classical report of single table                               |                           |      |      |                                                   |                                             |                                         |  |  |
|                                                                |                           |      |      |                                                   |                                             |                                         |  |  |
|                                                                |                           |      |      |                                                   |                                             |                                         |  |  |
| classical report of stople table                               | $\frac{1}{2}$             |      |      |                                                   |                                             |                                         |  |  |
| Naturial Cetable<br>11 部 304<br>阿里<br>统团<br>Ust.<br>Rent (M EN |                           |      |      |                                                   |                                             |                                         |  |  |
| <b>Nortal to</b>                                               | <b>Crested By:</b>        | Grad | Tipe | Oreation late:                                    |                                             |                                         |  |  |
| 157                                                            | 開票                        | 883  | 圆    | 39.05.2014                                        |                                             |                                         |  |  |
| 161                                                            | 規定                        | 623  | 图    | 39.05.2014                                        |                                             |                                         |  |  |
| 163                                                            | 卵原                        | BOT3 | 圍    | 39.65.2014                                        |                                             |                                         |  |  |
| 161                                                            | 3,959                     | BBI  | 图    | 39.05.2814                                        |                                             |                                         |  |  |
| 柳                                                              | 研究                        | 821  | 謝    | 第6期                                               |                                             |                                         |  |  |
| 横                                                              | 開業                        | 853  | 図    | 第6期                                               |                                             |                                         |  |  |
| 163                                                            | 银田                        | 621  | 图    | 39.65.2814                                        |                                             |                                         |  |  |
| 169                                                            | 認定                        | 681  | 圍    | 39.05.2014                                        |                                             |                                         |  |  |
| 摘                                                              | 望远                        | 883  | 题    | 39.05.2014                                        |                                             |                                         |  |  |
| 145                                                            | 规定                        | 621  | 图    | 39.05.2014                                        |                                             |                                         |  |  |
| 167                                                            | 织匠                        | 601  | 圍    | 39.65.2014                                        |                                             |                                         |  |  |
| 161                                                            | 關節                        | BBI  | 图    | 39.05.2814                                        |                                             |                                         |  |  |
| 14%                                                            | 阴深                        | RRIT | 題    | 39.05.2014                                        |                                             |                                         |  |  |
| 141                                                            | 明宗                        | 823  | 園    | 第6期                                               |                                             |                                         |  |  |
| 147                                                            | 银安                        | 6213 | 图    | 31.65.2014                                        |                                             |                                         |  |  |
| 備                                                              | 切原                        | BB1  | 图    | 3.65.204                                          |                                             |                                         |  |  |
| 149                                                            | 望远                        | BB1  | 圆    | 31.05.2014                                        |                                             |                                         |  |  |
| 149                                                            | 规定                        | 621  | 圆    | 3.6.3%                                            |                                             |                                         |  |  |
| 10                                                             | 织资                        | 6813 | 圍    | 3.65.204                                          |                                             |                                         |  |  |
| 162                                                            | 建筑                        | BBI  | 图    | 3.6.20                                            |                                             |                                         |  |  |
| 140                                                            | <b>MSP</b>                | RRIT | 題    | 3.6.394                                           |                                             |                                         |  |  |
| 1498                                                           | 现实                        | 881  | 函    | 3.6.204                                           |                                             |                                         |  |  |
| 165                                                            | 银安                        | 6811 | 图    | 31.65.2914                                        |                                             |                                         |  |  |
| 161                                                            | 织原                        | 683  | 图    | 35.304                                            |                                             |                                         |  |  |
|                                                                | -End of Moterial Display- |      |      |                                                   |                                             | $\frac{1}{1}$                           |  |  |
|                                                                |                           |      |      |                                                   |                                             | > ECC (1) 800 <sup>8</sup> grace(2) 145 |  |  |

Fig. 7. Classical Report Format

We can generate and view standard reports as well as customized reports. Reports are very important for a business organization. Here, we have used three different reporting formats namely:

1) Classical Report Format:

In a classical report, the output is displayed in a single list. Classical reports are simple reports, which are created by using the output data (final data that have to be displayed in a report) :

2) Interactive Report Format:

In an interactive report, we can view multiple lists simultaneously. With the help of interactive reports, first, an overview list (also called a basic list) is displayed, based on which further output lists(or called secondary lists) are displayed. These secondary lists are actually sub reports:

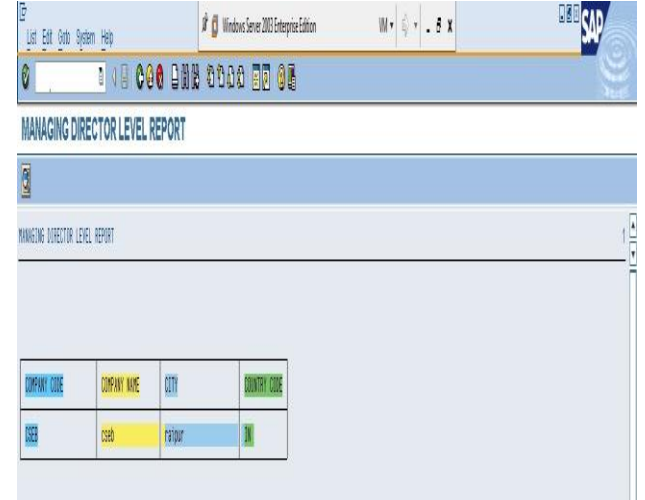

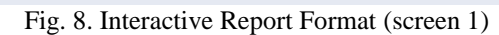

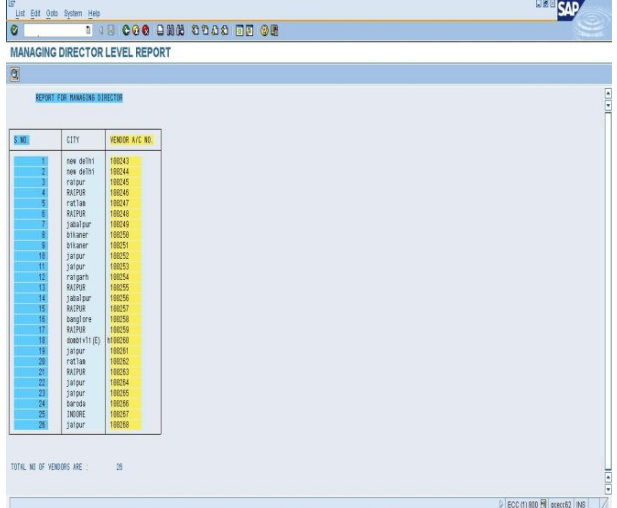

Fig. 9. Interactive Report Format (screen 2)

3) ABAP(Advanced Business Application Programming) List Viewer (ALV) Report Format : ALV reports, however, allow us to perform various functions with the displayed output, such as sorting, arranging, filtering, and retrieving data:

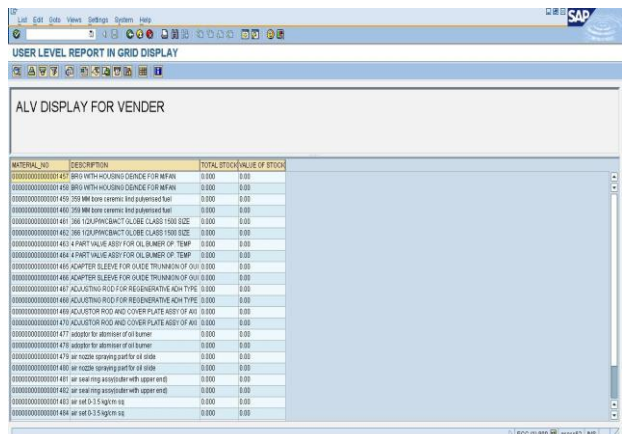

Fig. 10. ALV Report Format

## **IV. CONCLUSION AND SCOPE OF FURTHER WORK**

Customization is essential for successful implementation of ERP software. It is observed that, whole ERP software package can be customized or we can select a module for customization. In this paper, customization of Materials Management module of ERP(SAP) software package has been discussed. This modular customization has been carried out according to CSEB MM module. In this paper, customization concept is mainly applied. There are two types of customizations:

#### Program customization and report customization.

It is a basic level of customization. So, it can be applied in power industries of Chhattisgarh. In this paper, concentration was mainly on report customization. Program customization was also performed, but in little extent. SAP is state-of–the-art software for ERP implementation, that is why, it is chosen.

An ERP implementation is considered to be successful, if it achieves a substantial proportion of its potential benefits. These benefits might include personnel reductions, a decrease in the cost of information technology, better inventory control, and an improvement in order and cash management. An alternate definition of implementation success is that the system achieves the level of Return on Investment (ROI) identified in the project approval phase. The non-financial improvements are probably the most significant. Many ERP implementations have failed, because, they did not achieve predetermined corporate goals.

This work can be extended further. Various other modules of SAP can also be integrated as and when necessary. Further report customization option is also open. Different types of reporting styles can be used for quick understanding of users at different levels of an organization.

### **REFERENCES**

- [1] Kogent Learning Solutions Inc., ―Black book ABAP/4‖, Jones and Bartlett Publishers, Sudbury, Massachusetts, USA, 2011, chap. 1, pp 2-6.
- [2] E.W.T. Ngai, C.C.H. Law and F.K.T. Wat, ―"Examining the critical success factors in the adoption of enterprise resource planning", Computers in Industry xxx (2008) xxx–xxx, www.elsevier.com/locate/compind.
- [3] H. Akkermans and K van Helden, ―"Vicious and virtuous cycle in ERP implementation: a case in an ERP implementation environment", Information & Management 41 (2002) 731–745.
- [4] C. Stedman, "ERP can magnify errors", Computerworld 19 (1999)1.
- [5] T. Stein, "Making ERP add up––companies that implemented enterprise resource planning systems with little regard to the return on investment are starting to look for quantifiable results", Information Week 24 (1999) 59.
- [6] Al-Mashari, M., Zairi, M., 2000. "The effective application of SAP R/3: A proposed model of best practice". Logistics Information Management 13 (3), 156–166.
- [7] (2015) The LEARN SAP website. [Online]. http://www.learnsap.com.
- [8] (2015) The SAP website [Online]. Available: https://www.help.sap.com/saphelp\_nw04/helpdata/en/55/103da2be 01c241a106c3cbed bab389/content.htm. [9] (2015) The REVELATE website. [Online]. Available:

Copyright to IJARCCE **DOI 10.17148/IJARCCE.2015.4744** 197

http://www.revelate.com/products/revelate-erp/why-customizeyour-erp.<br>(2014) The Saptechies

- [10] (2014) The Saptechies website. [Online]. Available: sap-r3-customizing-what-is-sapcustomizing.
- [11] (2015) The CSEB website. [Online].Available: http://www.cseb.gov.in/<br>(2015) The ISSUU
- [12] (2015) The ISSUU website. [Online]. Available: http://www.issuu.com/idgindia/docs/feb\_2012\_tcs\_transformers.pdf The CSEB website.[Online]. Available:
	- http://www.cseb.gov.in/cspgcl/images/powergenmap.pdf/

#### **BIOGRAPHIES**

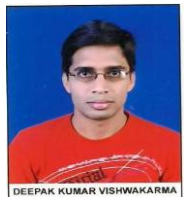

**Mr. Deepak Kumar Vishwakarma**  received the B.E. degree from Pt. Ravishankar Shula University, Raipur (C.G.), India in Computer Science & Engineering. He is currently pursuing M. Tech. Degree in Software Engineering from Chhattisgarh Swami

Vivekananda Technical University Bhilai (C.G.), India. His research areas include ERP, Data Mining, etc.

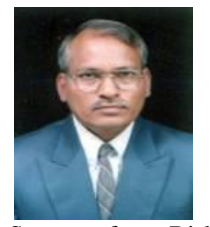

**Prof. K. J. Satao** is Professor of Computer Science & Engineering and Head of Information Technology and MCA Department at Rungta College of Engineering & Technology, Bhilai, Chhattisgarh State, India. He has obtained M.S. degree in Software

Systems from Birla Institute of Technology and Science, Pilani, Rajasthan State, India in 1991. He has published 60 Papers so far in various reputed National & International Journals, Conferences, and Seminars. He is Ex. Dean of Computer & Information Technology faculty in Chhattisgarh Swami Vivekananda Technical University, Bhilai, India(A State Government University). He is Ex. member of the Executive Council and the Academic Council of the University. He is a member of the Computer Society of India and the Indian Society for Technical Education. He has worked in various Engineering Colleges for about 28 Years and has about 4 Years industrial experience as well. His areas of research include Operating Systems, Editors& IDEs, Information System Design & Development, Software Engineering, Modelling & Simulation, Operations Research, etc.